## Printable: Broker AVM Widget

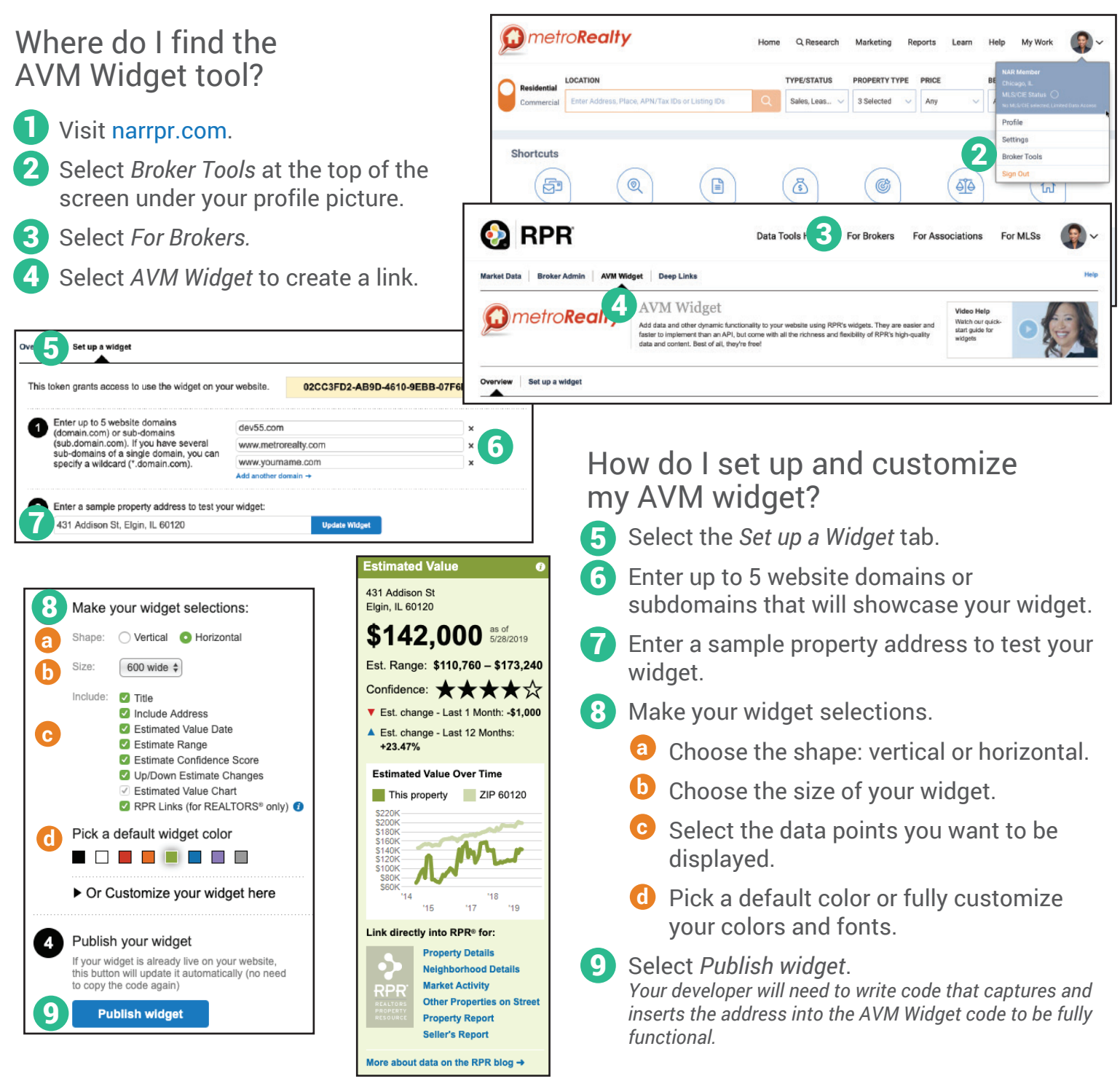

 $\sqrt{ }$ 

## PRO TIP: How do I get access to the Broker AVM tool?

Enroll in RPR's Broker Tools Set (if not already enrolled). Request access to the Broker AVM on the enrollment form OR by adding an offering to your tool set. blog.narrpr.com/broker/enroll/

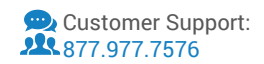

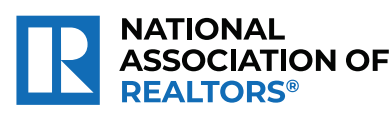

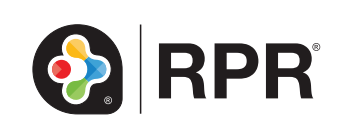

**What requirements need to be met in order to receive the AVM widget?** Your company must be enrolled in RPR's Broker Tools Set, that's it.

**How is this AVM different than the RVM®?** The RPR Broker AVM is a free service for Brokers that provides firms with an automated valuation model (AVM) that can be displayed on a company's public website, without violating RPR's data licensing agreements with the MLSs that share their data. Because the Broker AVM is intended for a consumer audience, it has been designed to maximize the number of properties for which estimates can be produced (hit rate). Therefore, the model is different than the estimates you and your agents will find on the RPR website, which have a number of filters, or "screens" that can reduce the hit rate based on the underlying data that is used to produce the estimate. The result is an AVM that enables you to engage consumers who are interested in obtaining an estimate for a property.

**How difficult is it to set up the AVM Widget?** It's easy! You simply request access for your company or your web site vendor to setup and customize your widget. Once the widget is configured, just Publish Widget, copy the code, then paste it into your website along with your developer's code, which passes the property address.

**How can the widget be customized?** You can change the look and feel of your widget in many ways: width, color, fonts, data points, vertical vs. horizontal orientation, etc. Additionally, your developers can override design elements with their own programming for even more customization.

**Can the widget be used on an Intranet?** Yes, if the widget is used on an Intranet be sure to include the REALTOR® links. Your agents can click through these links to specific data deep within RPR. For example, you can link directly to a listing detail page, to the PDF reports page, to neighborhood details and so on. Keep in mind these links can only be accessed by REALTORS®, so no need to include them on your public facing web site.

**Is the widget branded?** No, though we do display the RPR logo next to the REALTOR® Links, when used. Otherwise, feel free to include a "powered by RPR" logo as many companies have done when displaying multiple AVMs. Those should only be made visible to REALTORS®.

**How fast & reliable is the widget?** Very. The widget is designed to return a response on a property generally within a few seconds, and since it is an asynchronous call it should not slow down your own web pages. It should not interfere with the operation of your website.

**What happens if there is an error?** Occasionally there may be a problem calling the AVM widget, such as if we didn't understand the address you passed in or if we can't find an estimated value for the property. By default, no widget (and thus no error message) is displayed. If you want to display a status message, you can define a Javascript function called rprAvmWidgetCompleteCallback. For a list of available error codes and descriptions visit:

blog.narrpr.com/support/what-is-the-broker-avm-widget/

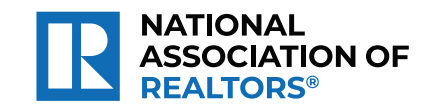

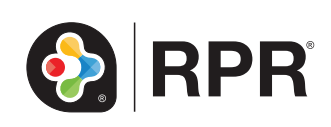